# Emails sent through the Global Output Server never arrive

Last Modified on 10/06/2022 4:16 am EDT

# Symptom

Emails sent through the Global Output Server never arrive.

- If sending manually from Alarm Monitoring, it might appear that the email was successfully sent, but the recipient never gets it.
- **C:\ProgramData\Lnl\logs\GOSEmailAgent.log** registers:

TIME: [03/09/2019 13:09:13]

SEVERITY: Error

ERROR CODE: 0x20010001

PROGRAM: GOSServer

FILE: gosEmailAgent.cpp (LINE 275)

DETAILS: Internal logic error.: Failed to connect to SMTP server! Server's response: 221 2.0.0 Service closing transmission channel

### Resolution

Check the authentication methods supported by the SMTP server by establishing a telnet session. In a command prompt, enter:

#### telnet

The server will greet with code **220**, to which you should respond **ehlo** to make the authentication mechanisms available. In the example below, the telnet session was started with **telnet EXCH2013.rk01k.local 587**:

Telnet EXCH2013.rk01k.local 220 EXCH2013.rk01k.local Microsoft ESMTP MAIL Service ready at Sat, 9 Mar 2019 13:45:50 -0500 ehlo 250-EXCH2013.rk01k.local Hello [192.168.1.24] 250-SIZE 36700160 250-PIPELINING 250-DSN 250-ENHANCEDSTATUSCODES 250-STARTTLS 250-AUTH GSSAPI NTLM 250-8BITMIME 250-BINARYMIME 250 CHUNKING

The authentication methods are found after the **AUTH** command: **GSSAPI** and **NTML**. **PLAIN** is not listed, therefore the GOS service cannot log in.

**NOTE:** If **AUTH** is not listed, then the server is configured to use no authentication. In this case, supplying any value in GOS email settings for username/password will also fail authentication.

Browse the SMTP server logs to verify the failed exchange. Microsoft Exchange 2013 stores the relevant log in **C:\Program Files\Microsoft\Exchange Server\V15\TransportRoles\Logs\FrontEnd\ProtocolLog\SmtpReceive\**. It shows that the server closes the transmission:

2019-03-09T18:00:56.684Z,EXCH2013\Default Frontend EXCH2013,08D6A4AD158BE2FF,27,127.0.0.1:25,127.0.0.1:57056, 2019-03-09T18:00:56.684Z,EXCH2013\Default Frontend EXCH2013,08D6A4AD158BE2FF,28,127.0.0.1:25,127.0.0.1:57056,>,221 2.0.0 Service closing transmission channel

Implementing the solution is specific to each SMTP server. In Microsoft Exchange 2013, this is accomplished by unchecking **Offer basic authentication only after starting TLS** in the **Exchange Admin Center > Mail flow > Receive connectors > Client Frontend > Edit > Security**:

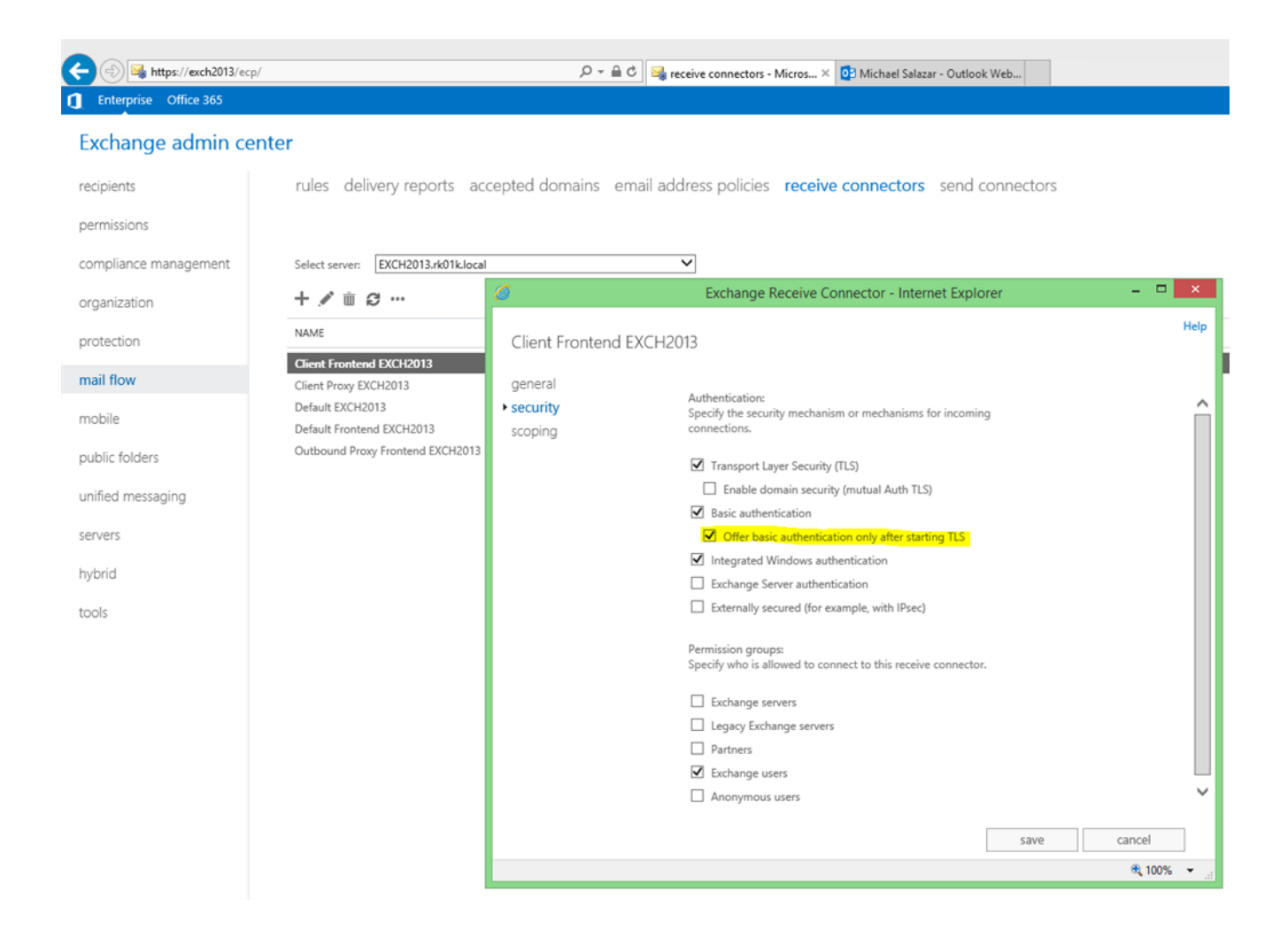

After submitting the change, wait approximately 5 minutes for the change to take effect, then verify it by retrieving the authentication methods again. This time **LOGIN** should be listed in the server's response to **ehlo**:

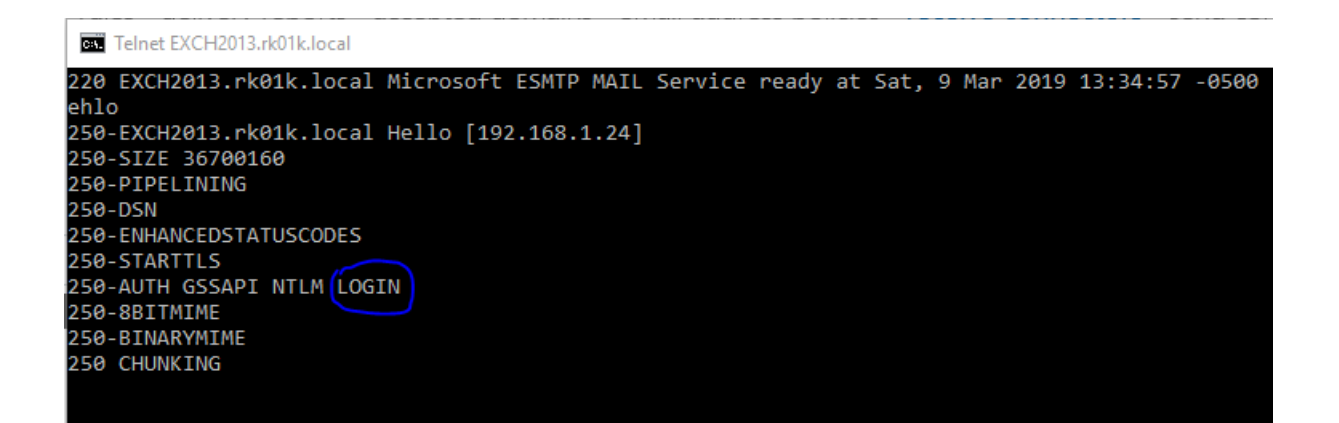

The GOS service should now be able to send email successfully.

### Applies To

Global Output Service

## Additional Information